## User Guide

## Selections | Selection Types

## **STEP ONE | Adding Selection Types**

Safety Selection types help separate the types of test a site might do.

In the Site Level, under the Safety Tab, click selection types

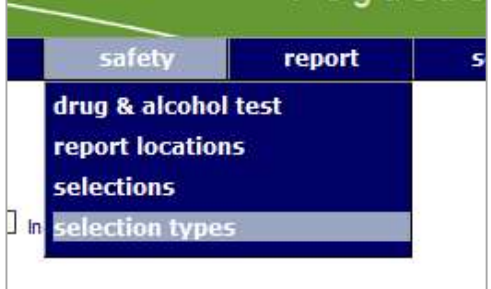

## Click Add

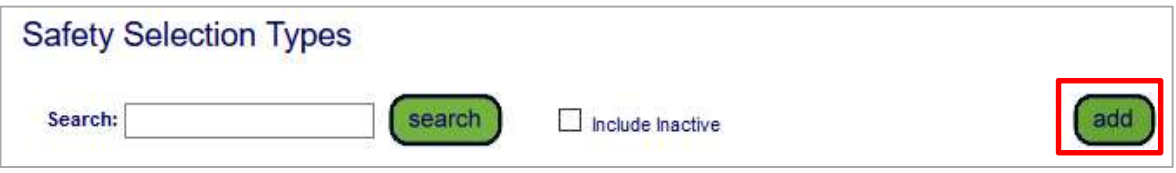

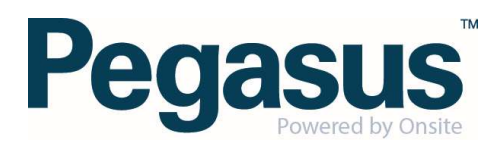

Name your selection type

Add a description. This description will be displayed on the logpoint when someone is selected. Enter the description you wish to inform the selected cardholder about.

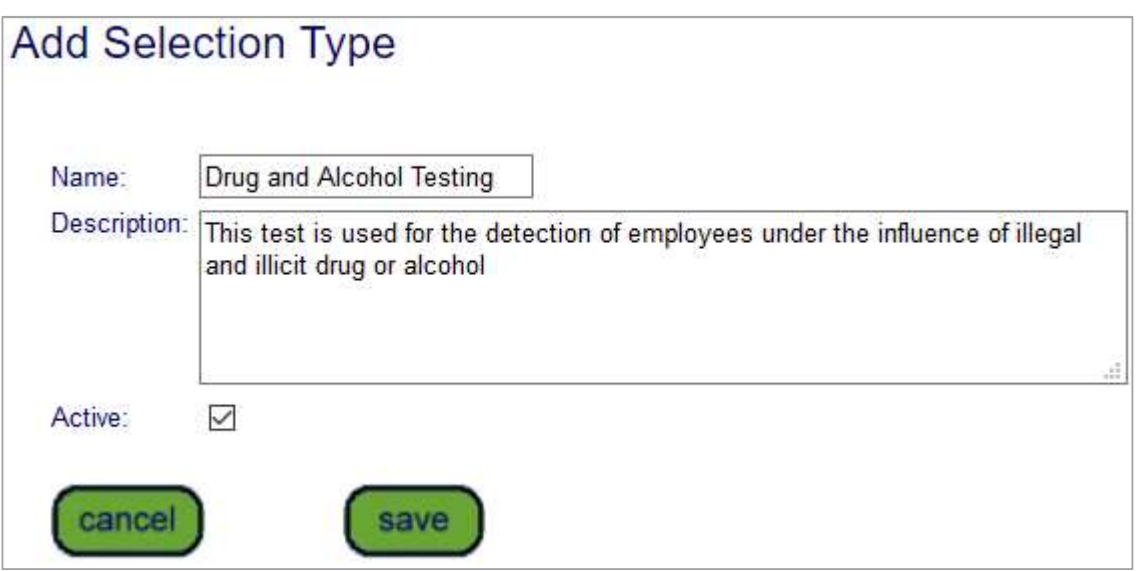

Click SAVE when done to save this as a type that can be selected when creating Safety Selections.

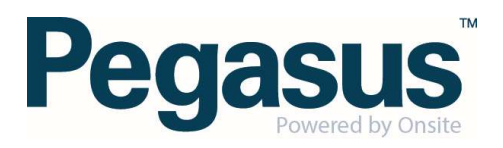